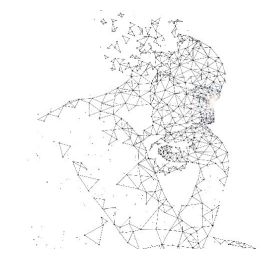

XXXI Congresso de Iniciação Científica ----- Unicamp D)D

# **PROJETO DE UM ESQUEMA HÍBRIDO RF/VLC UTILIZANDO RÁDIO DEFINIDO POR SOFTWARE**

**Palavras-Chave: RÁDIO DEFINIDO POR SOFTWARE, COMUNICAÇÕES POR LUZ VISÍVEL, ESQUEMAS HÍBRIDOS RF-VLC**

**Autores:**

### **LUIS EDUARDO SILVA MORAIS, FT - UNICAMP Prof. Dr. LEANDRO RONCHINI XIMENES, FT - UNICAMP**

**Resumo — Com os crescentes avanços no setor de telecomunicações, o espectro da radiofrequência (RF) encontra-se cada vez mais ocupado, fazendo com que ocorra o aumento da dificuldade de implementação de novas tecnologias, como a de redes 5G. Entretanto, por ser um tipo de comunicação muito difundida, são realizados esforços a fim de desenvolver sistemas complementares aos de radiofrequência. Aliado a isso, os sistemas de Comunicação por Luz Visível (***Visual Light Communication - VLC***) têm se mostrado muito promissores por utilizarem um espectro amplo e devido à sua fácilimplementaçãoimpulsionada pela popularização doLED. Com esseintuito, esse artigo visa apresentar uma interface como uma solução híbrida que combine sistemas de radiofrequência e sistemas VLC por meio do uso de dispositivos de Rádio Definido por Software (RDS). Assim abrindo espaço para que novas pesquisas e soluções possam ser facilmente realizadas. Além disso, a interface buscar explorar as qualidades de ambas as tecnologias de forma a construir sistemas robustos, de alta velocidade e alta flexibilidade.**

### **I. INTRODUÇÃO:**

Desde o surgimento das telecomunicações, o espectro da radiofrequência (*Radio Frequency – RF*) tem sido usado extensivamente e para as mais variadas aplicações [1]. Devido a isso, a alta ocupação desse espectro [2] tem chamado atenção para as dificuldades de implementação de novas tecnologias, tais dificuldades variam desde a interferência entre diferentes sinais até a alta burocracia necessária para alocação de certas faixas do espectro. A fim de amenizar essas dificuldades, novos meios de comunicação são propostos e estudados tanto na indústria, quanto na área acadêmica. Dentre as várias alternativas o campo das Comunicações Ópticas Sem fio (*Optical Wireless Communications - OWC*) tem se destacado por apresentar soluções utilizando a luz. Seu interesse é justificado pelo amplo espectro de frequências, que encontra-se na faixa dos Terahertz, pela falta de regulamentação dessa mesma faixa, e dentre outros motivos, pelo fato da luz não interagir com ondas de rádio, assim prevenindo problemas de interferência.

No campo da OWC a comunicação por luz visível (*Visible Light Communication - VLC*) é o tipo de comunicação que utiliza a faixa visível do espectro de luz, entre 400 THz e 790 THz. Para a sua operação, são necessários apenas um LED como emissor e um fotorreceptor ou câmera para operar como receptor do sinal de luz.

Devido a isso, essa subárea tem se provado muito promissora, uma vez que apresenta fácil implementação, dado o amplo uso de iluminação LED nos mais variados tipos de ambiente, além de ser facilmente aplicada nos mais variados dispositivos e produtos, já que a tecnologia LED está cada vez mais acessível e compacta, além de que alguns tipos de receptores VLC já estão presentes em uma gama de produtos, como é o caso de câmeras, enquanto que fotodetectores podem ser obtidos até mesmo através do uso de alguns tipos de LEDs.

Entretanto, apesar das grandes vantagens, a VLC possui problemas como o menor raio de cobertura quando comparado à comunicação por RF. Dessa forma, a fim de fornecer um sistema altamente robusto, de alta taxa e com grande alcance o trabalho em conjunto de ambas as tecnologias mostra-se como uma alternativa promissora a ser explorada. Um exemplo de aplicação dessa comunicação híbrida é mostrada na

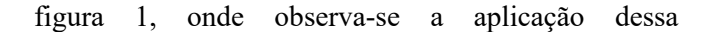

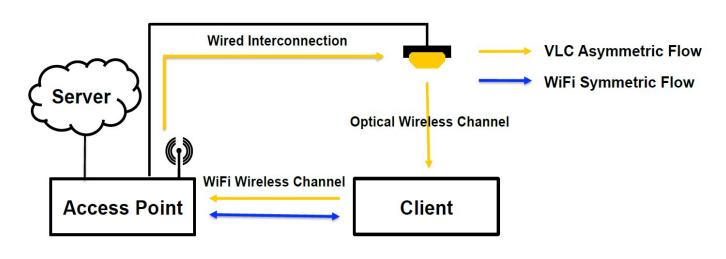

*Figura 1 - Esquema híbrido Wi-Fi/VLC [3]*

comunicação a um sistema Wi-Fi.

Dada a simplicidade do funcionamento de um sistema VLC, esse pode ser confeccionado facilmente a partir do uso de um microcontrolador e os já citados componentes como LEDs e fotorreceptores. Entretanto, a complexidade de operação de sistemas RF faz com que a implementação dos mesmos para a realização de testes seja complicada para o escopo de um projeto de Iniciação Científica. Dessa forma, para facilitar a implementação e operação do sistema híbrido, é possível a utilização de um dispositivo de Rádio Definido por *Software* (RDS), que trata-se de um dispositivo programável composto por uma estrutura básica de *hardware* de radiofrequência aliada ao uso de processadores dos tipos *Field Programmable Gate Arrays* (FPGA) ou *Digital Signal Processor* (DSP), que substituem componentes de *hardware* para uma programação de *software*. A Fig. 2 apresenta um diagrama que mostra a composição de um desses

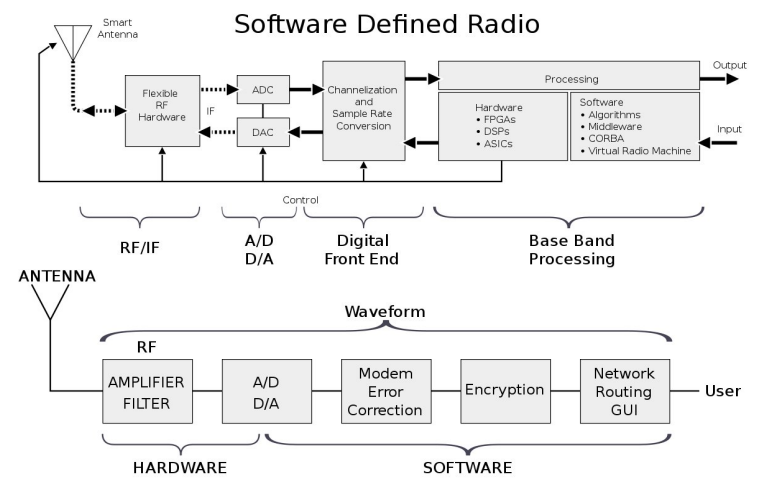

*Figura 2 - Diagrama de um Rádio Definido por Software (RDS) [4]*

dispositivos.

A partir das informações apresentadas, o artigo busca mostrar processos da tentativa de confecção de uma interface híbrida RF/VLC por meio do uso de dispositivos SDR, garantindo grande aplicabilidade e

flexibilidade.

### **II. METODOLOGIA:**

### A. *Domínio de radiofrequência*

Para a criação de um sistema híbrido, deve-se entender o interfaceamento com sistemas RF. Para isso, primeiro foram construídos esquemas de comunicação básicos utilizando os *softwares MatLab* e *Simulink [5] [6]*, que serviram como parâmetro para teste de *software* e como ferramenta de teste de sistemas de comunicação AM, FM e outras. Além disso, a manipulação desses *softwares* é útil como forma de testar diferentes planejamentos de diagramas além de servir como possibilidade de uso dos dispositivos RDS mencionados anteriormente. Para o caso de aplicação do *Simulink* para diferentes modulações, é necessário a compra e instalação não só do *MatLab*, mas também da *Communications Toolbox*, que fornece uma série de blocos de modulação e demodulação, além de outros aspectos de um sistema de comunicação.

Para o teste do *software,* foi utilizado o dispositivo RDS "*Nooelec NESDR Mini R820T SDR & DVB-T*", Fig. 3, que é um dispositivo RDS de menor custo e capaz de operar na faixa de frequência entre 25 MHz e 1750 MHz, aproximadamente. O dispositivo acompanha uma antena e um controle remoto, é conectado a um computador pessoal (PC) via USB e só atua como receptor [7].

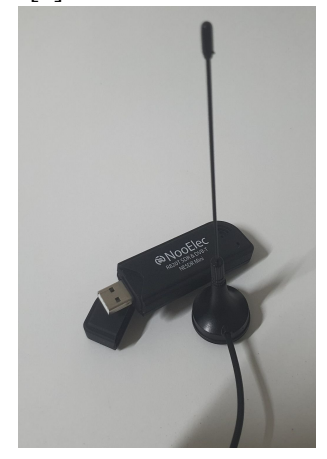

*Figura 3 - SDR Nooelec R820T. Fonte: Autor, 2023.*

Após o contato com os *softwares MatLab* e *Simulink* a fim de comparar o uso e desempenho de integração e uso, foi testado o *software* de simulação *open source GNU Radio Companion* (GRC) [8], que é um ambiente GNU que possibilita a simulação e teste de sistemas de comunicação através de diagramas de

blocos desenvolvidos em *Python* e C++. Mesmo necessitando a operação em *Linux*, sistema não muito familiar à grande parte das pessoas, o GRC apresentouse como a melhor maneira de manipular o R820T, uma vez que já exitem bibliotecas como a *OsmoSDR* (fornecida gratuitamente pelo grupo *Osmocom* [9]) que fornecem ao usuário blocos dedicados à integração de dispositivos RDS com o *software.* Além disso, utilizando um sistema GNU o *software* apresenta melhor estabilidade comparado com o uso no sistema operacional *Windows*.

Dentre as possíveis aplicações do GRC, um exemplo de uso muito conhecido é a montagem de um receptor FM [10]. Na Fig.4 observa-se a aplicação desse receptor sintonizado na frequência de portadora de 106.3 MHz. A partir desse diagrama de blocos, após realizar os ajustes corretos dos valores de cada bloco, deve-se obter uma saída de áudio de qualidade satisfatória. Além disso, apesar da interface ser um pouco menos amigável que a do *Simulink*, o fácil uso do dispositivo RDS com o GRC acaba destacando-o em relação ao concorrente pago. Outro fator que auxilia o uso do GRC é a comunidade do mesmo, que interage constantemente via fóruns *online,* facilitando o *troubleshooting* durante a operação do GRC.

#### B. *Comunicação por Luz Visível*

Entendido a aplicação e funcionamento do sistema RF, referindo-se à aplicação em VLC, como citado em [ I ], o circuito é de fácil construção e pode ser feito a partir de uma placa de desenvolvimento como a *Arduino UNO*, assim como realizado em [11].

Entretanto, antes de projetar o circuito em VLC, primeiro é necessário definir qual o tipo de modulação a ser utilizado, assim como no projeto de diagramas de sistemas RF, como o da Fig. 4. Dentre os tipos de modulação para sistemas VLC, destacam-se a *On-Off Keying* (OOK) e *Color Shift Keying* (CSK). A primeira opera como em radiofrequência e, como o nome indica, funciona a partir do estado acionado ou desligado do LED.

Quanto à CSK, devido ao seu circuito apresentar LEDs coloridos, seu funcionamento leva em conta a cor de cada LED, ou seja, cada comprimento de onda é associado a uma portadora. Por isso, a modulação CSK se mostra mais robusta que a OOK tratando-se da percepção de variação de intensidade dos LEDs (efeito conhecido como *flickering*). Para a montagem de um circuito CSK, é comum o uso do esquema vermelho (R), verde (G) e azul (B), entretanto, há uma versão melhorada composta por quatro cores, para isso, a cor verde é substituída pelas cores ciano(C) e amarelo (Y), assim compondo o chamado esquema QLED CSK, ou apenas *QuadCSK.* Ambos os tipos tiveram como base o mapa de cromaticidade. A Fig. 5

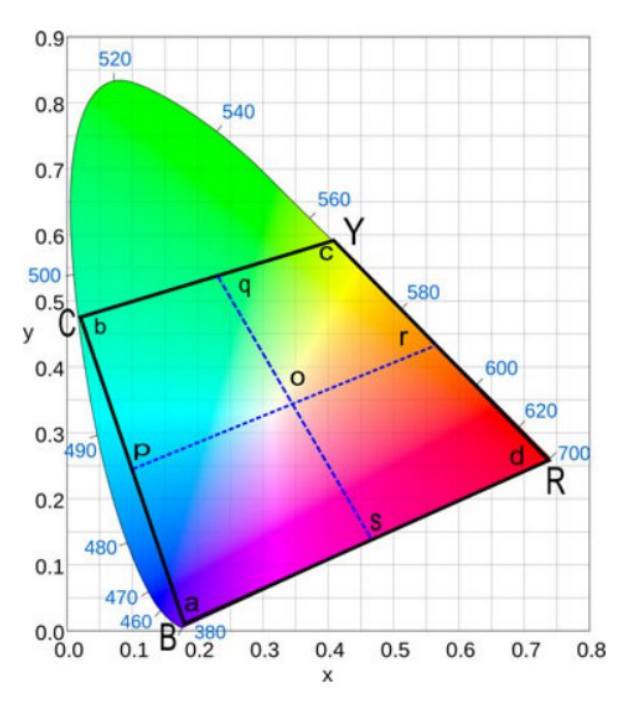

Figura 5 - Espaço operacional de cores do sistema QLED CSK no diagrama de coordenadas de cores CIE 1931 x-y [12].

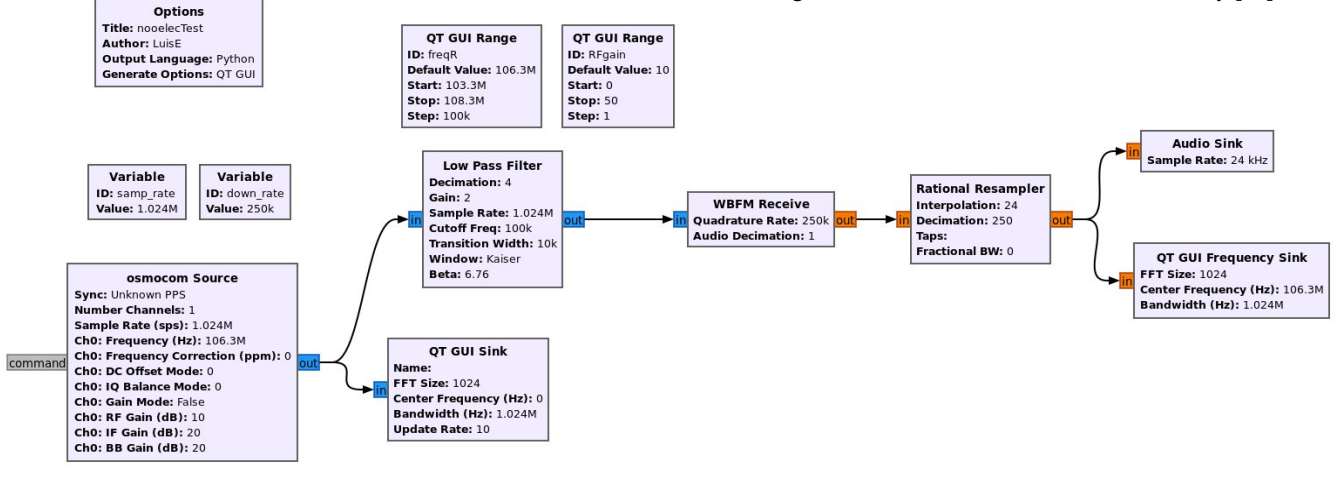

Figura 4 - Diagrama de blocos de um receptor FM. Fonte: Autor, 2023.

apresenta o mapa usado para a configuração *QuadCSK*.

A partir do entendimento da modulação *QuadCSK,* foi possível projetar um circuito que simulasse o comportamento desse sistema, uma vez que, para a montagem do circuito VLC propriamente dito, seria necessário LEDs das cores específicas do diagrama da Fig. 5, além de que seriam necessário filtros específicos para cada comprimento de onda de cada LED. Por isso, devido à limitação de tempo e materiais, juntamente com um grupo de estudo foi possível a construção de um circuito OWC utilizando LEDs infravermelho (*InfraRed - IR*) e fotodiodos de forma a replicar o funcionamento de um circuito VLC. Tal circuito tem uma parte mostrada na Fig. 6, onde vê-se um dos quatro conjuntos LED IR/fotodiodo utilizados na montagem.

O circuito mencionado, além dos quatro pares mencionados, contou também com um *Arduino UNO*, usado para o controle de acionamento dos LEDs e para a leitura do sinal dos fotodiodos. A programação do mesmo foi realizada em linguagem *python* por meio da biblioteca *PyFirmata.*

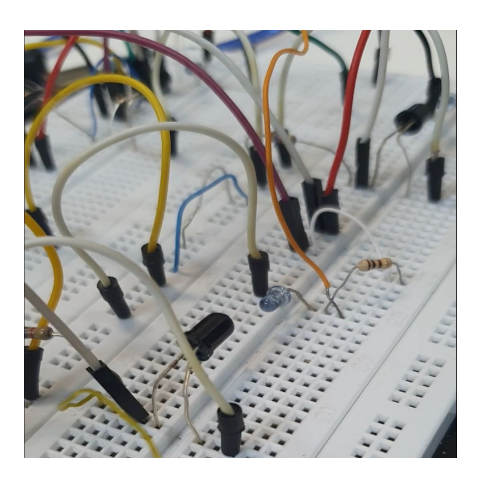

*Figura 6 - Circuito simulando a comunicação VLC Quad-CSK. Fonte: Autor, 2023.*

### **RESULTADOS E DISCUSSÃO:**

Após a realização de simulações no *software* GRC, como o já mencionado receptor FM, é possível determinar que é o mais adequado para a operação com dispositivos RDS como o *Nooelec R820T*, utilizado. Devido à indisponibilidade de dispositivos RDS que também fossem transmissores, como o RDS "*Nuand BladeRF micro xA4*", não foi possível testar o comportamento do GRC com tais funcionalidades.

Sobre as aplicações em VLC, como citado anteriormente, o circuito apresentado na Fig. 6, apesar de simular o comportamento de um sistema VLC, se

mostrou eficiente para o entendimento do funcionamento de sistemas *Quad-CSK* além de que serviu como uma boa simulação desse tipo de comunicação.

Entretanto, na tentativa de unir o funcionamento do SDR "*Nooelec* R820T" por meio do GRC com o circuito da Fig. 6 constatou-se que a velocidade do barramento USB, de 12 Mbps é um impeditivo da interface uma vez que o SDR só possui conexão via USB.

### **CONCLUSÕES:**

Por fim, após a descoberta da impossibilidade de integração do SDR disponível com o *Arduino UNO* via barramento USB, é proposta a tentativa de implementação do sistema híbrido unicamente em uma placa de desenvolvimento como a ESP32. Isso se deve ao fato que a mesma é compatível com protocolos de comunicação Wi-Fi e *Bluetooth,* além de ser capaz de operar circuitos como o da Fig. 6. Entretanto, essa solução contraria a proposta do projeto uma vez que a interface híbrida seria limitada no domínio da radiofrequência à comunicações Wi-Fi e *Bluetooth*.

## **BIBLIOGRAFIA**

[1]**Radio spectrum: the basis of wireless communications**. Disponível em: https://digitalstrategy.ec.europa.eu/en/policies/radio-spectrum

[2]Cisco Systems, "**Cisco Visual Networking Index: Global Mobile Data Traffic Forecast Update, 2018–2023**," Cisco Public, Mar. 2020.

[3]Zhouchi Li, Sihua Shao, Abdallah Khreishah, Moussa Ayyash, et al. **Design and Implementation of a**

**Hybrid RF-VLC System with Bandwidth Aggregation**. Em 2018 IWCMC, Jun,2018. IEEE.

[4]Disponível em [https://pt.wikipedia.org/wiki/R%C3%A1dio\\_definido](https://pt.wikipedia.org/wiki/R%C3%A1dio_definido_por_software) por software

[5] UFES, Departamento de Engenharia Mecânica. **Apostila Matlab Básico**. Vitória, 2011. Disponível em:[https://petmecanica.ufes.br/sites/petengenhariamec](https://petmecanica.ufes.br/sites/petengenhariamecanica.ufes.br/files/field/anexo/Apostila-MATLAB.pdf) [anica.ufes.br/files/field/anexo/Apostila-MATLAB.pdf](https://petmecanica.ufes.br/sites/petengenhariamecanica.ufes.br/files/field/anexo/Apostila-MATLAB.pdf) [6] Lee C. Potter, Yang Yang. **A Digital Communication Laboratory**. Disponível em: [https://www.mathworks.com/academia/courseware/di](https://www.mathworks.com/academia/courseware/digital-communication-laboratory.html) [gital-communication-laboratory.html](https://www.mathworks.com/academia/courseware/digital-communication-laboratory.html)

[7]Nooelec. **Nooelec NESDR Mini SDR & DVB-T USB Stick (RTL2832 + R820T) w/ Antenna**. Disponível em:

[https://www.nooelec.com/store/sdr/sdr-](https://www.nooelec.com/store/sdr/sdr-receivers/nesdr-mini.html)

[receivers/nesdr-mini.html](https://www.nooelec.com/store/sdr/sdr-receivers/nesdr-mini.html)

[8]GNU Radio Companion. **InstallingGR**. Disponível em:<https://wiki.gnuradio.org/index.php/InstallingGR>

[9] Osmocom. **OsmoSDR**. Disponível em: <https://osmocom.org/projects/osmosdr/wiki>

[10]Wendley S. Silva, Jefferson Rayneres S. Cordeiro, Daniel F. Macedo, *et al.* **Introdução a Rádios Definidos por Software com aplicações em GNU Radio**. UFMG.

[11] Gabriel Sette, Guilherme Toniolo Barreto. **Plataforma flexível para ensino de sistema de comunicação por luz visível**. Orientador: Prof. Dr. Leandro Ronchini Ximenes. Trabalho de conclusão de curso, Faculdade de Tecnologia, Unicamp, Limeira, 2020.

[12] R. Singh, T. O'Farrell and J. P. R. David, **An Enhanced Color Shift Keying Modulation Scheme for High-Speed Wireless Visible Light Communications,** em Journal of Lightwave Technology, vol. 32, no. 14, pp. 2582-2592, 15 July15, 2014, doi: 10.1109/JLT.2014.2328866.